## 정원 외 신청(학생용)

■ 정원 외 신청(수강신청정정요청, 초안지) 절차

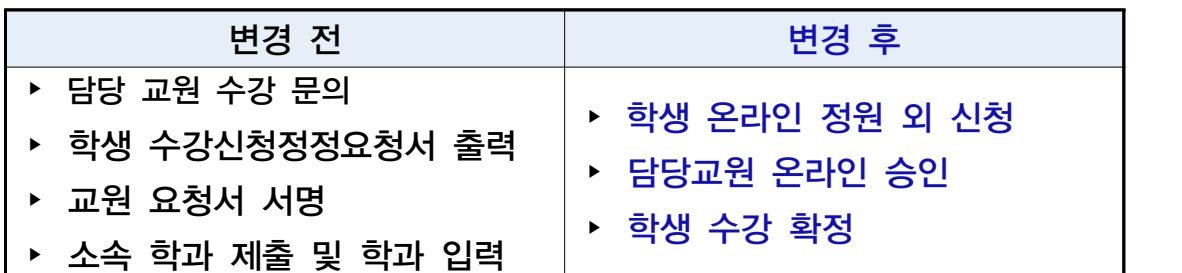

- ▶ 수강신청 사이트 > 수강신청 > 정원 외 신청 메뉴 정원 외 신청서 작성 > 저장 > 신청 > 담당 교원 승인 > 수강 확정
	- 담당 교원 승인 이후 수강확정 시 최종 수강신청 내역 반영
	- 기간 내 수강 확정/확정 취소 반복 선택 가능 ※ 교원 반려시 비고란에 반려사유가 기재되며, 동일교과목 재신청 가능 ※ 신청 시 담당교원에게 문자 및 이메일로 자동알림 예정

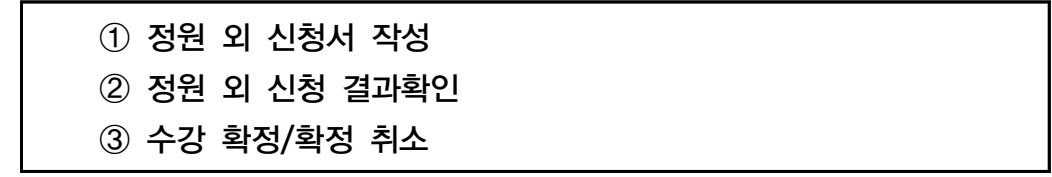

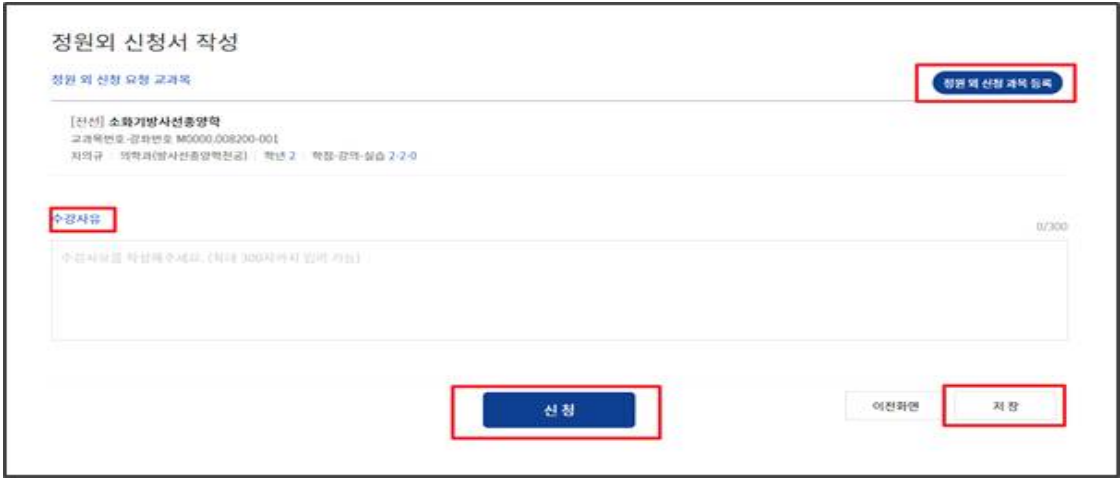

① 정원 외 신청서 작성

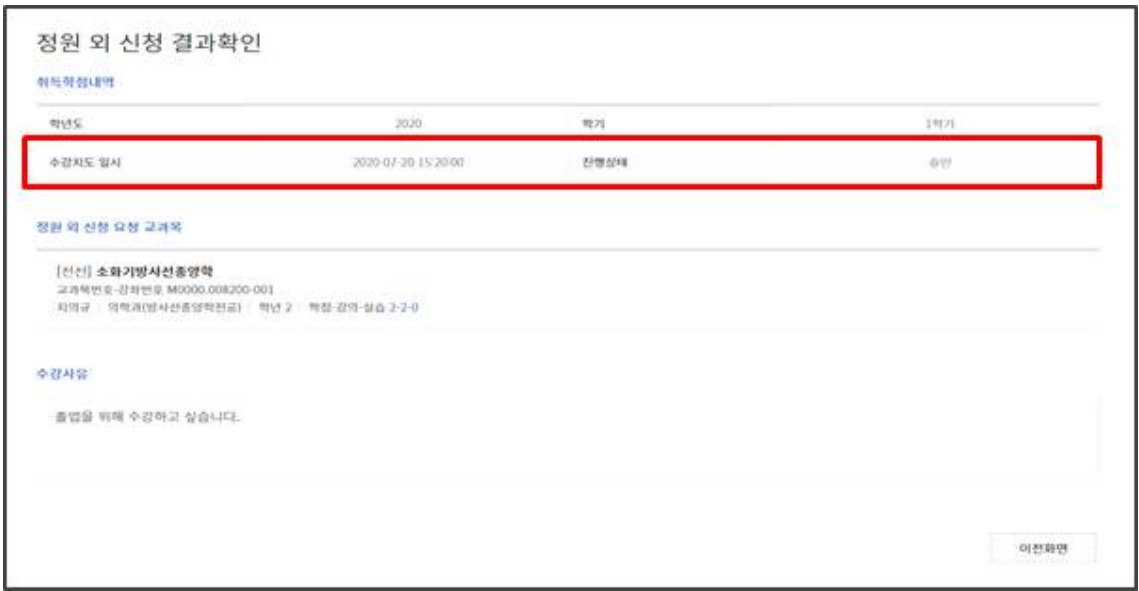

② 정원 외 신청 결과확인

| 강좌검색<br>수강신청 대표 G/S MBA수강신청 |                        |                          | EMBA수강신청                                  | E +2019 WEINS NOTICE<br>◎ 2012年1月 43日<br>EAD<br>ENGLISH |                    |            |                    |
|-----------------------------|------------------------|--------------------------|-------------------------------------------|---------------------------------------------------------|--------------------|------------|--------------------|
| 정원 외 신청                     |                        |                          |                                           |                                                         |                    |            |                    |
| 2:411/1                     | ★ 지원학기 <del>★ 24</del> |                          |                                           | 中部村制場等主席)                                               | 정원의 신정서 작성         | 中容無限       | 全収帐型制定             |
| 4998                        | 科提書店                   |                          | 森林特望                                      | 認證開閉業                                                   | 22 和世皇             | 125826     | 石油材料               |
| O                           | 2020.07.28             | 철학의 이해<br>man matematika |                                           | 1,0040.10255<br>-------------                           | 001<br><b>BEER</b> | 外告形<br>-15 | 권형<br>تنازل والمرا |
| ø                           | 2020.07.28             | 进越阳光照                    |                                           | 1,0040.10255                                            | 001                | 201-25-21  | $-100$             |
| O.                          | 2020.07.28             | (実物量量品)社                 |                                           | 1.0040.10255                                            | 001                | 叶条钢        | 2155               |
| o                           | 2020.07.28             | 대학교공쓰기2                  |                                           | 10040.10255                                             | OOL                | 01-35.91   | 선행                 |
| 市之村                         |                        |                          | $(C, C, L, Z, 3, A, 5, 6, 7, 8, 9, 0, 0)$ |                                                         |                    |            |                    |

③ 수강 확정 / 수강 확정 취소

# 정원 외 신청 승인처리(교원용)

## ■ 정원 외 신청(수강신청정정요청, 초안지) 절차

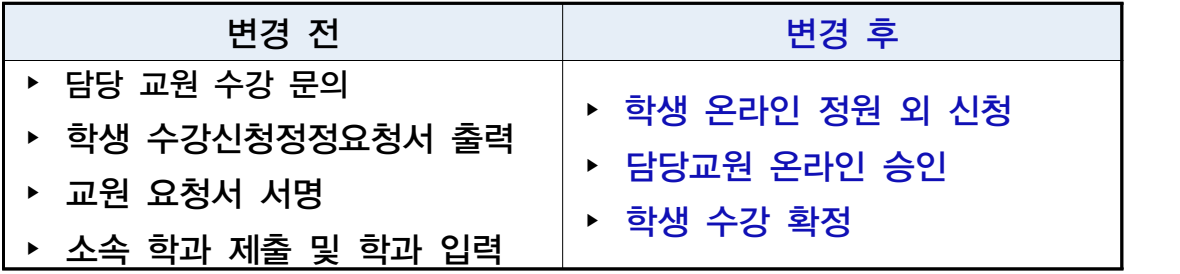

## ▶ 포털(mySNU) > 학사정보 > [승인관리] > [승인처리] > [수강신청정원외신청승인]

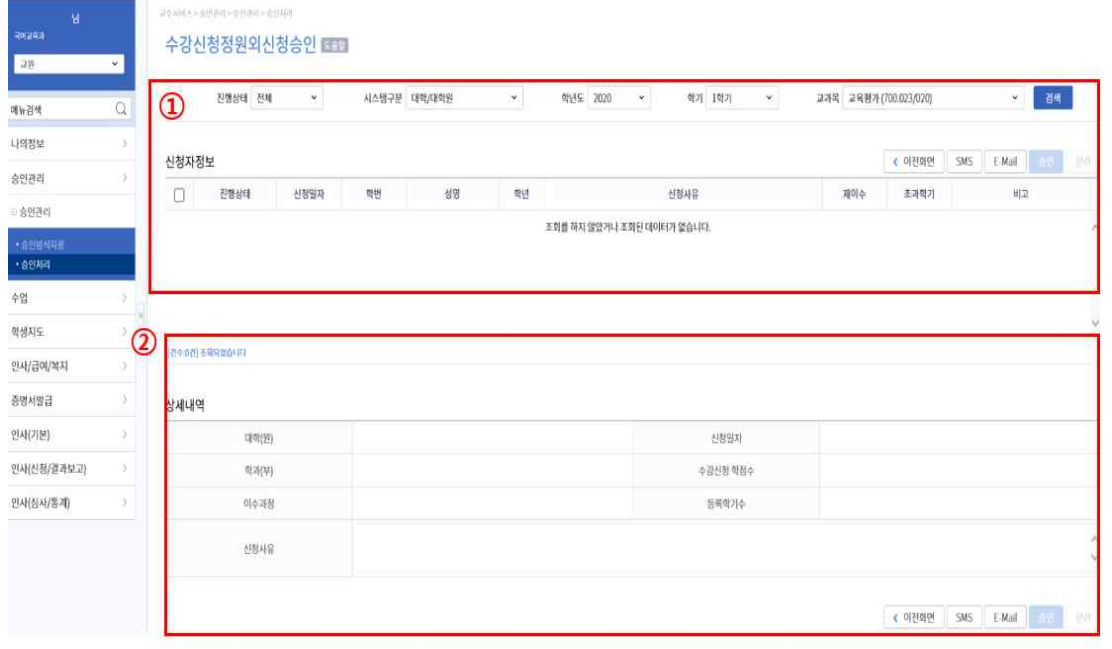

 ① 승인처리 > 승인요청건수 > 수강신청 정원 외 신청 승인 내용 보기 > 상세 내용 조회 가능 ② 승인요청건수에서 담당 과목 정원 외 신청 건수 확인 가능 승인 / 반려 처리 ※ 학생 정원 외 신청 시 담당 교원에게 문자 및 이메일 알림 예정 ※ 정원 외 신청 승인 기간 내에 내역 확인 요망 ※ 팀티칭 강좌의 경우 대표교수에게 승인권한 부여

## 정원 외 신청 승인처리(직원용)

#### ■ 정원 외 신청(수강신청정정요청, 초안지) 절차

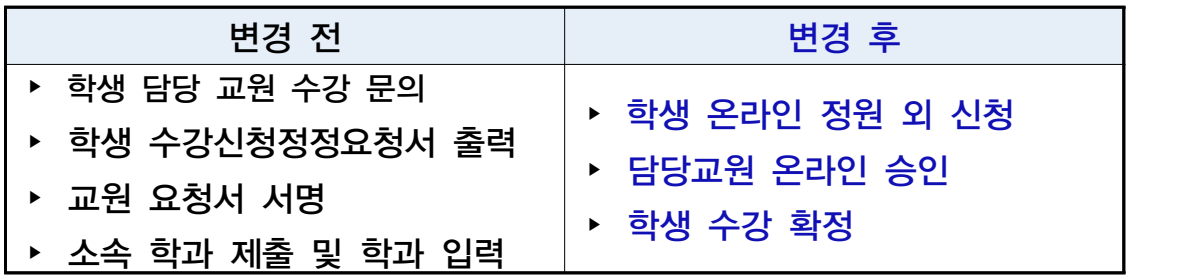

▶ 통합행정 > 학사행정 > 수업 > 수강변동관리 > [수강신청정원외승인(대학/학과)]<br>○ 학번 입력 > [조회(Search)] 클릭 > 정원 외 신청 내역 > 승인/반려 처리

.<br>...) <mark>[업무팀 ] 오류신고 | 개선의견 | Q 도움말 | Q 도움말(MW) | 습 충격 | 통행정업무</mark>

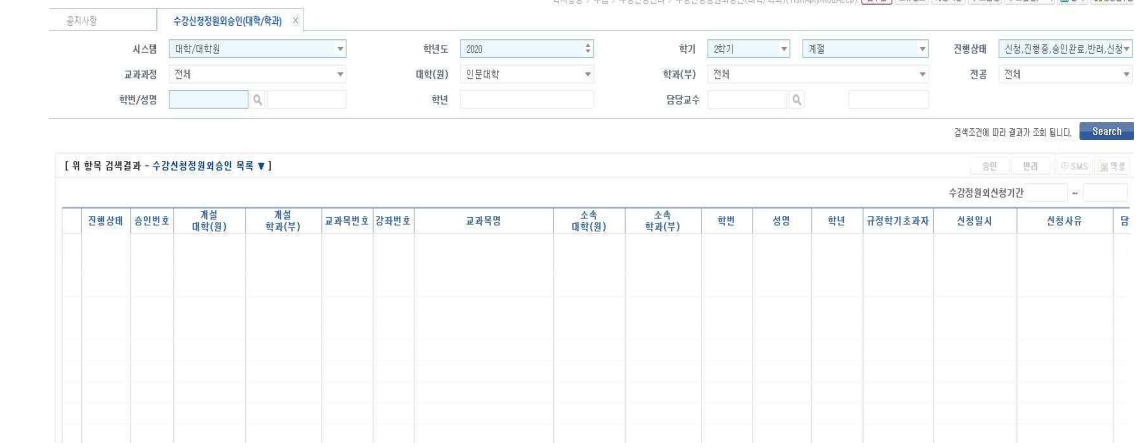

- 학과(부)에서의 승인/반려처리 없이 교원 승인 시 정원 외 신청 완료 교원 미승인 내역 조회 및 학과(부)에서 승인/반려 처리 가능
- 정원 외 신청 중 미승인내역이 있는 경우.
	- 학과(부)에서 기간 내 담당 교원이 승인가능 할 수 있도록 안내
	-
	- 정원 외 신청 기간(2020. 11. 21.(토) ~ <u>11. 23.(월)</u>)<br>- 2차 폐강 교과목 정원 외 신청 기간(2020. 12. 14.(월) ~ 12. 16.(수))
- 승인 미처리 건은 학생 취소신청기간 종료 후 처리 안내 요망
	- 정원 외 신청: 2020. 11. 24.(화)까지
	- 2차 폐강 교과목 정원 외 신청: 2020. 12. 18.(금)까지

## 수강 취소(학생용)

#### ■ 수강신청 취소 절차

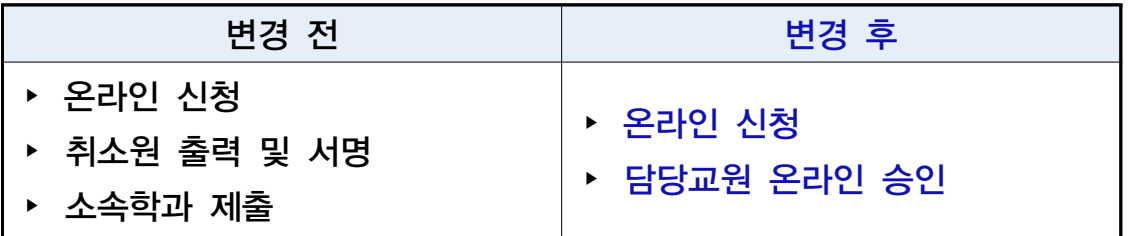

▶ 포털(mySNU) > 학사정보 > 수업/성적 > 수업 > 계절학기수강취소/환불 과목선택 > 취소사유 입력 > 저장 > 신청

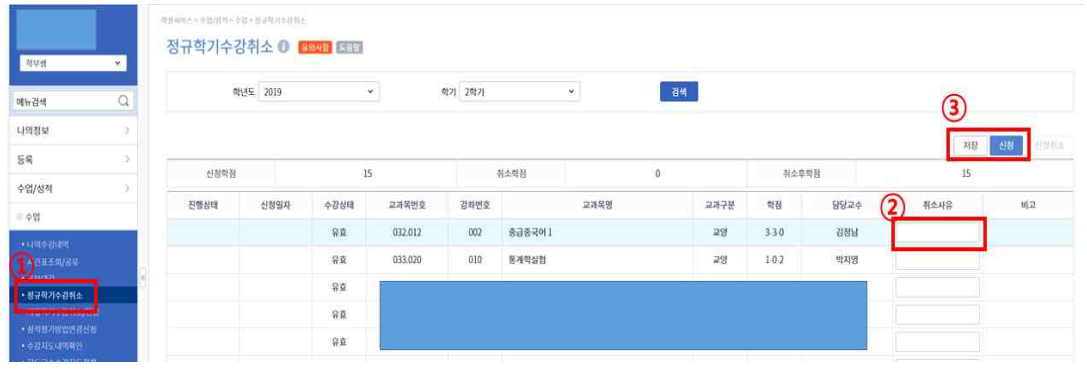

O 개강 전 취소: 취소 신청 - 담당자 확인 - 취소 완료(교원 승인 X)<br>개강 후 취소: 취소 신청 - 담당교원 온라인 승인 - 취소 완료 ○ 담당 교원 승인 이후 수강취소 번복 불가

 ※ 교원 반려시 비고란에 반려사유가 기재되며, 동일교과목 재신청 가능 ※ 온라인 취소신청 시 담당교원에게 문자 및 이메일로 자동알림 예정 ※ 담당교원의 의사에 따라 취소 승인 전 SMS 또는 E-mail로 사전 면담 요청 할 수 있음

## 수강 취소 승인처리(교원용)

■ 수강신청 취소 절차

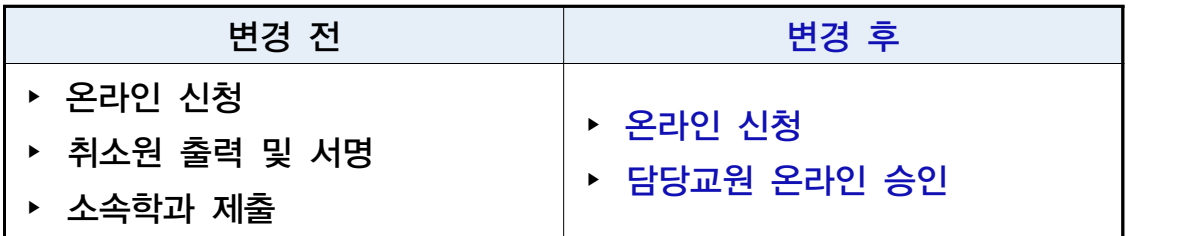

▶ 포털(mySNU) > 학사정보 > [승인관리 > [승인차리 > [계절학기수강신청 취소/환불신청]

 ※ 온라인 취소신청 시 담당 교원에게 취소내역 문자 및 이메일 알림 예정 ※ 취소 승인 기간 내에 내역 확인 요망

① 승인처리 > 승인요청건수 > 계절학기수강신청 취소/환불 신청

- ② 승인요청건수에서 담당 과목 취소 신청 건수 확인 가능
- ③ 승인하기 또는 내용보기 버튼 선택
- ④ 수강취소신청자 정보에서 담당 교과목에 대해 취소한 목록 확인 가능 - 팀티칭 강좌의 경우 대표교수에게 수강신청취소 승인권한이 부여됨 - 학생 선택 후 우측 상단(SMS/E-mail)에서 문자 및 이메일 발송 가능
- ⑤ 취소신청자 선택 시 하단에 상세내역 조회 가능
- ⑥ 학생 선택 후 승인 또는 반려 선택

 ※ 반려 시 반려 사유를 반드시 입력해야하며 해당 사유가 학생화면에 기재됨 학생이 반려 건에 대해 수강취소를 재신청할 수 있음 이 경우 이전 신청내용 및 반려사유는 삭제됨

※ 참고 자료 (① - ③)

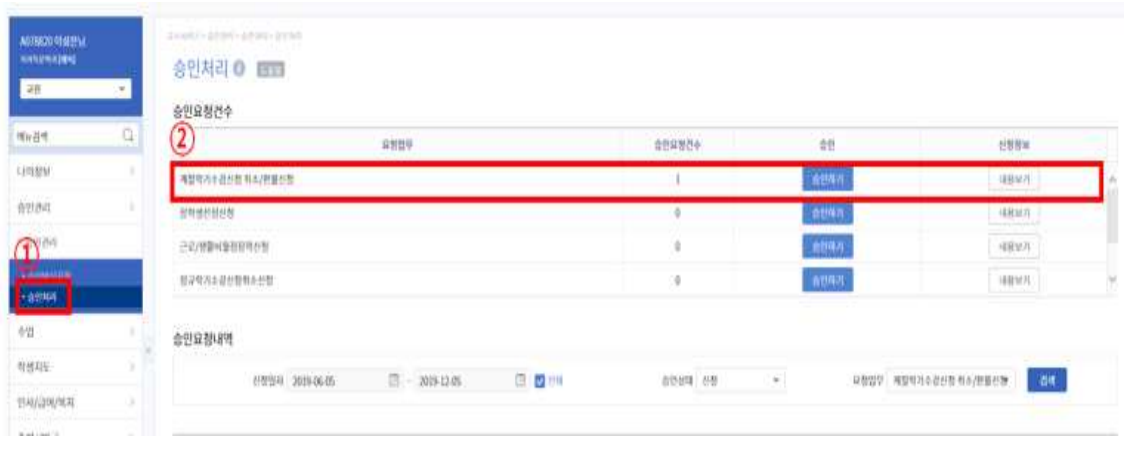

※ 참고 자료 (④ - ⑥)

#### UNIONS - ADDRESS - ADDRE 계절학기수강취소 승인 ETT

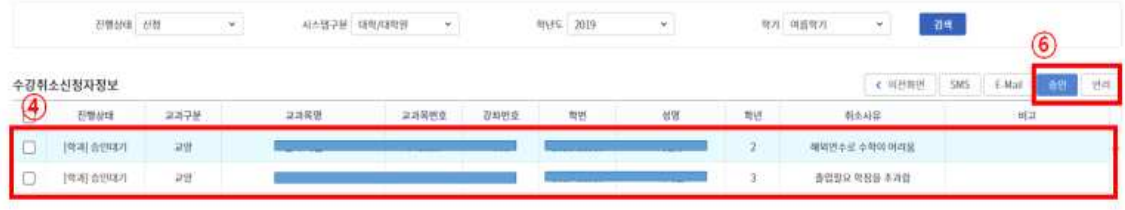

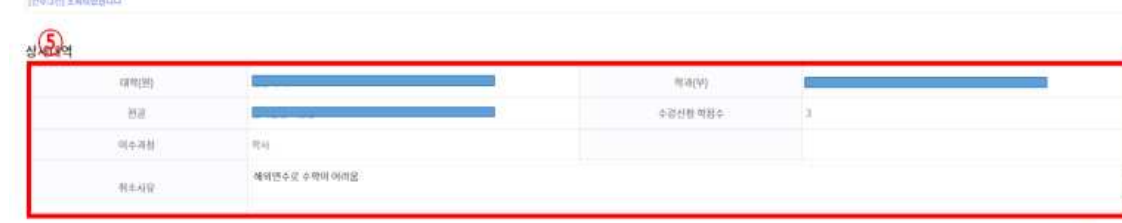

# 수강 취소 승인처리(직원용)

#### ■ 수강신청 취소 절차

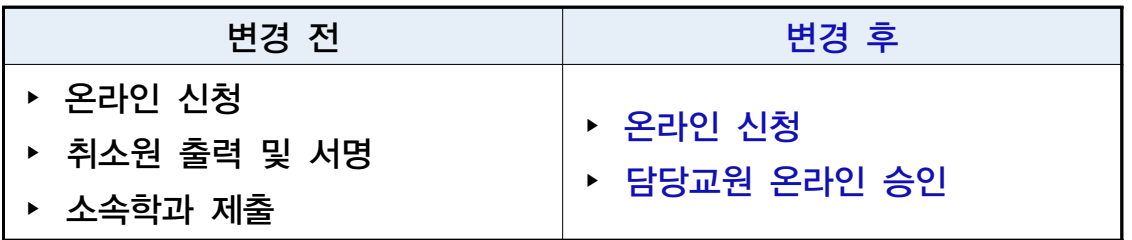

▶ [수업] 〉 [계절학기등록관리] 〉 [계절학기수강취소/환불승인(학과/단대)] ○ 학번 입력 > [조회(Search)] 클릭 > 수강신청취소 신청내역 > 승인/반려 처리

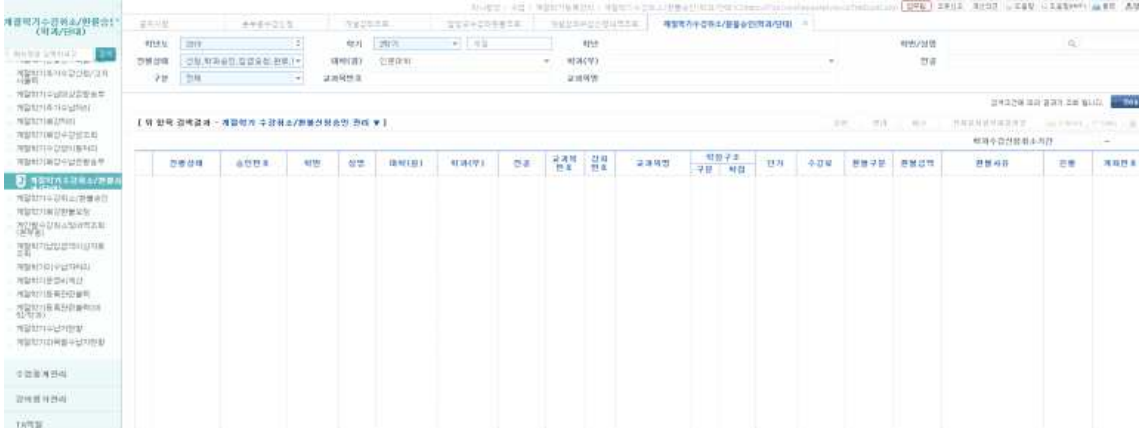

- 학과(부)에서의 승인/반려처리 없이 교원 승인 시 수강취소 처리 완료
- 교원 수강취소 미승인내역 조회 및 학과(부)에서 승인/반려 처리 가능
- 접수된 취소내역 확인 미승인내역이 있는 경우 학과(부)에서 수업일수 1/2선 2021. 1. 7.(목)까지 승인 가능하도록 담당 교원에게 안내
- 승인 미처리 건은 학생 취소신청기간 종료 후 2021. 1. 8.(금) ~ 1. 11.(월)동안 처리가 완료되도록 안내 요망